## **Managing project usages**

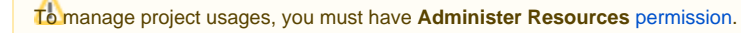

Large Teamwork Cloud (TWCloud) projects are built from smaller parts.

We recommend project partitioning when the model has weakly dependent parts, such as type libraries, models of different phases of software/system development, etc. A part of the model moved to a separate project can be used in many projects. From the perspective of the project using elements from another project, we refer to the other project as a project usage or used project.

You can easily detach a selected part of the model by [exporting](https://docs.nomagic.com/display/MD2022xR2/Exporting+a+package+to+a+new+server+project) it to a separate TWCloud project and [re-use](https://docs.nomagic.com/display/MD2022xR2/Start+using+a+project+in+your+project) it in other server projects. Since projects are used as read-only, you cannot [modify](https://docs.nomagic.com/display/MD2022xR2/Editing+the+content+of+a+used+project) their contents directly from the main project. To modify a used project, you should open it as stand-alone. If there is a need, you can simply [switch](https://docs.nomagic.com/display/MD2022xR2/Changing+the+used+project+version) to another used project version.

If you no longer need a fragment of the model in a separate project, you can [import](https://docs.nomagic.com/display/MD2022xR2/Importing+the+content+of+a+used+project+into+your+project) the project into the main project. Additionally, you can [stop](https://docs.nomagic.com/display/MD2022xR2/Stop+using+the+project+in+your+project) using the project.

You can manage TWCloud project usages in the **Project Usages** dialog, which opens after you select **Options** > **Project Usages**.

## **Related pages**

- [Exporting a package to a new server project](https://docs.nomagic.com/display/MD2022xR2/Exporting+a+package+to+a+new+server+project)
- [Start using a project in your project](https://docs.nomagic.com/display/MD2022xR2/Start+using+a+project+in+your+project)
- [Changing the used project version](https://docs.nomagic.com/display/MD2022xR2/Changing+the+used+project+version)
- [Editing the content of a used project](https://docs.nomagic.com/display/MD2022xR2/Editing+the+content+of+a+used+project)
- [Importing the content of a used project into your project](https://docs.nomagic.com/display/MD2022xR2/Importing+the+content+of+a+used+project+into+your+project)
- [Stop using the project in your project](https://docs.nomagic.com/display/MD2022xR2/Stop+using+the+project+in+your+project)
- [Linking an embedded project with relevant server project](https://docs.nomagic.com/display/MD2022xR2/Linking+an+embedded+project+with+relevant+server+project)
- [Configure used projects](https://docs.nomagic.com/display/MD2022xR2/Configure+used+projects)
- [Troubleshooting used project version conflicts](https://docs.nomagic.com/display/MD2022xR2/Troubleshooting+used+project+version+conflicts)